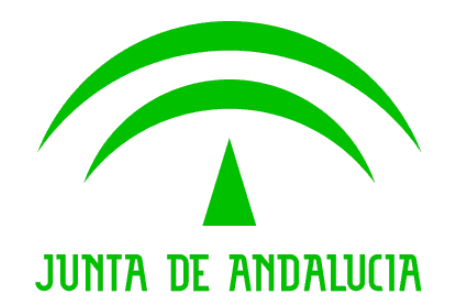

Consejería de Justicia y Administración Pública

Trew@ v1.4.1

Guía rápida de instalación

Versión: v01r01 Fecha: 14/11/2008 Queda prohibido cualquier tipo de explotación y, en particular, la reproducción, distribución, comunicación pública y/o transformación, total o parcial, por cualquier medio, de este documento sin el previo consentimiento expreso y por escrito de la Junta de Andalucía.

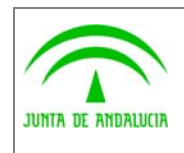

Consejería de Justicia y Administración Pública

Dirección General de Modernización e Innovación de los Servicios Públicos

Trew@ v1.4.1

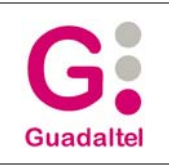

Guía rápida de instalación

# HOJA DE CONTROL

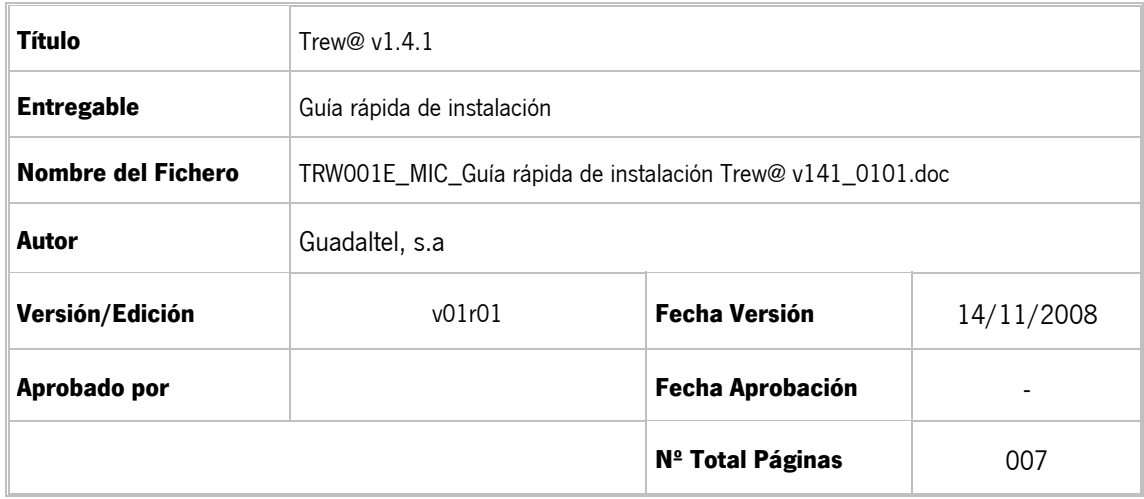

#### REGISTRO DE CAMBIOS

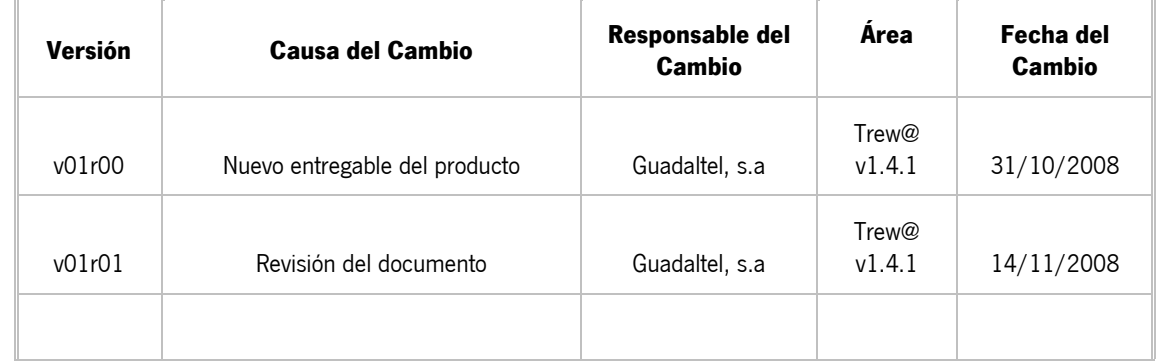

#### CONTROL DE DISTRIBUCIÓN

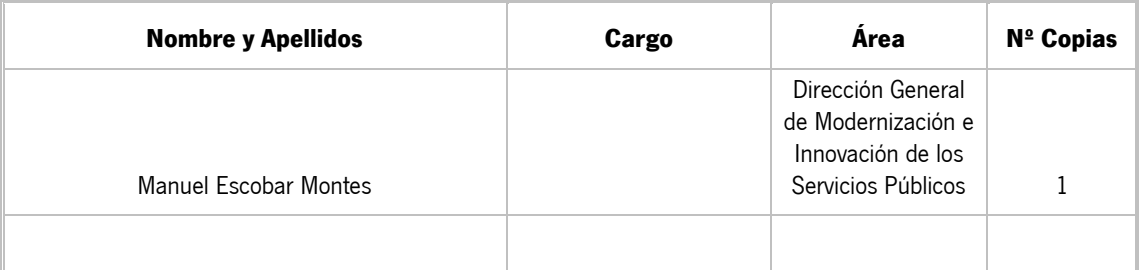

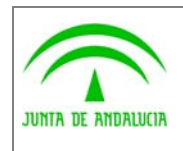

Guía rápida de instalación

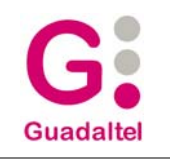

# ÍNDICE

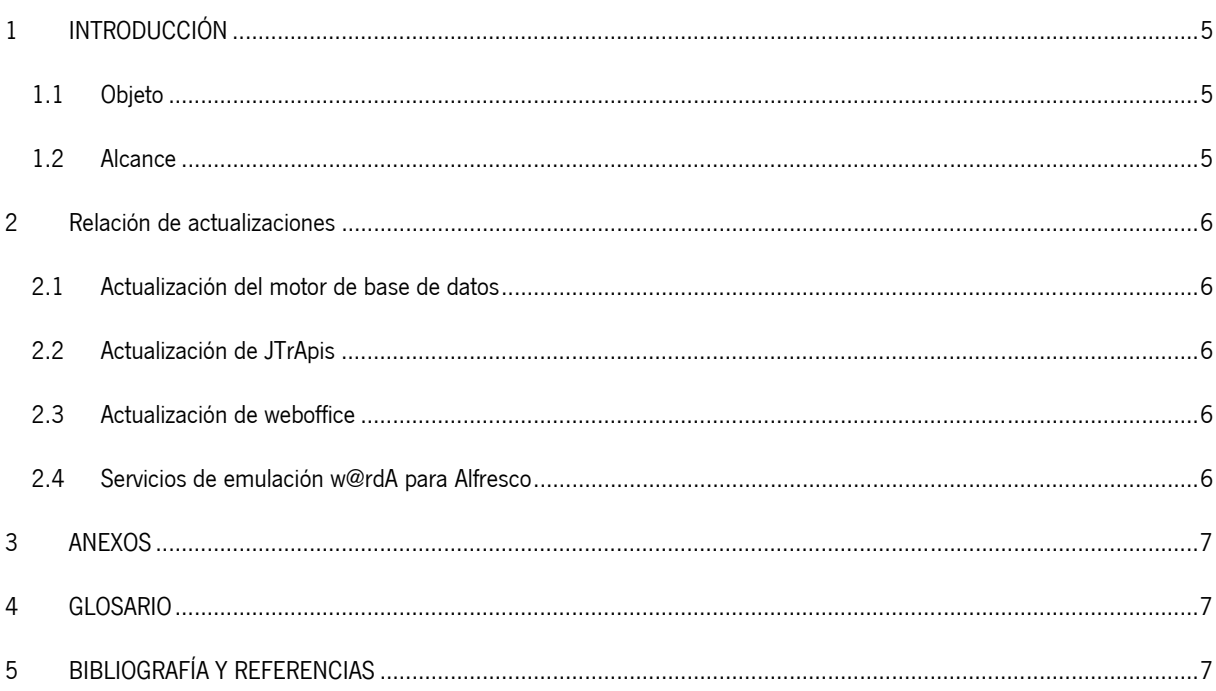

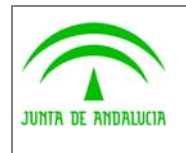

Guía rápida de instalación

## 1 INTRODUCCIÓN

# 1.1 Objeto

El presente documento define el conjunto de mejoras y revisiones realizadas sobre diversos componentes pertenecientes a un motor Trew@ v1.4.1.

### 1.2 Alcance

Este documento va dirigido a:

- La dirección del proyecto w@ndA.
- El colectivo de usuarios y desarrolladores de sistemas que usan Trew@ como motor de tramitación.

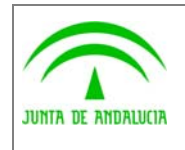

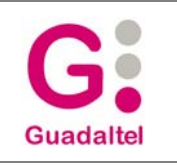

### 2 Relación de actualizaciones

### 2.1 Actualización del motor de base de datos

En esta nueva versión del sistema no se ofrece ningún cambio en el modelo de datos, sólo se facilita script (subcarpeta "Base\_de\_datos", fichero "trewa\_v140\_a\_v141.sql") para modificación del valor de la constante que almacena la versión del sistema para mantener coherencia.

# 2.2 Actualización de JTrApis

Para actualizar las aplicaciones J2EE que hagan uso de este componente, se debe sustituir el fichero "trewa.jar" por el suministrado (el version.properties de este fichero debe contener los datos de versión 1.8.11 y fecha 14/11/2008).

#### 2.3 Actualización de weboffice

Para actualizar el applet de webofiice, sustuir el nuevo .jar distribuido en esta versión (OOProject.jar) en las aplicaciones dónde se esté usando. Se hace necesario en esta versión ejecutar además el instalador suministrado para actualizar algunos componentes en las máquinas clientes.

### 2.4 Servicios de emulación w@rdA para Alfresco

Para utilizar este componente, desplegar el war correspondiente y seguir los pasos recogidos en el correspondiente manual de instalación.

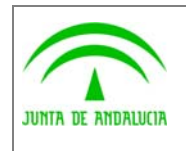

Consejería de Justicia y Administración Pública

Dirección General de Modernización e Innovación de los Servicios Públicos

Guía rápida de instalación

**Guadaltel** 

## 3 ANEXOS

No hay anexos.

### 4 GLOSARIO

No hay glosario, no se cree necesario.

# 5 BIBLIOGRAFÍA Y REFERENCIAS

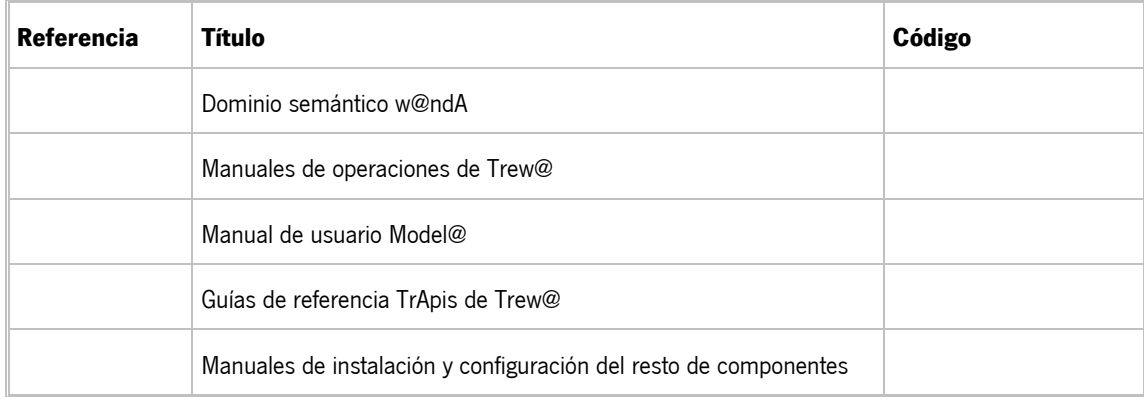